# Please check the box below to proceed.

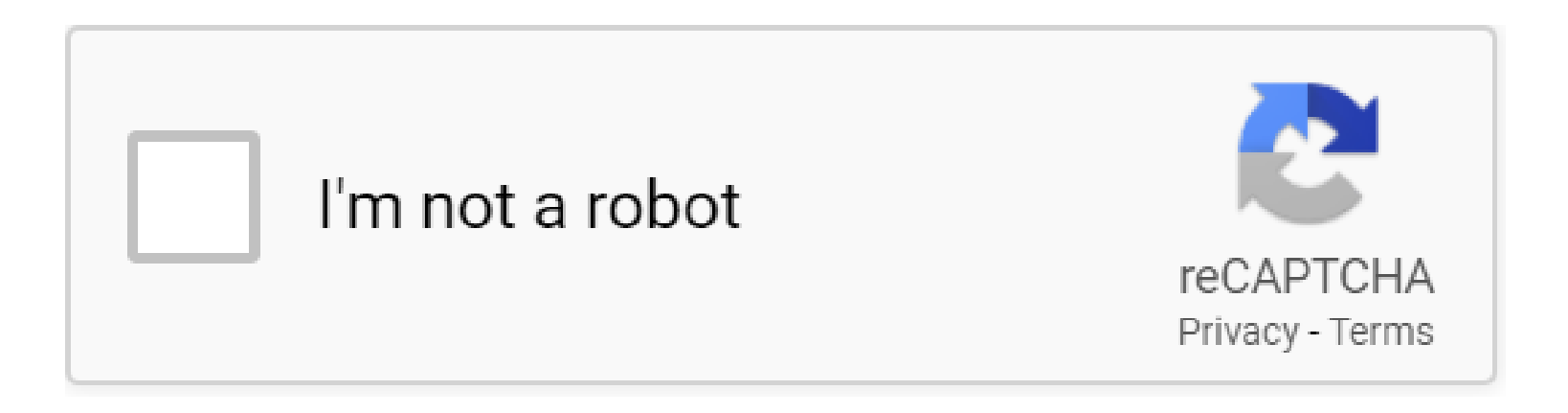

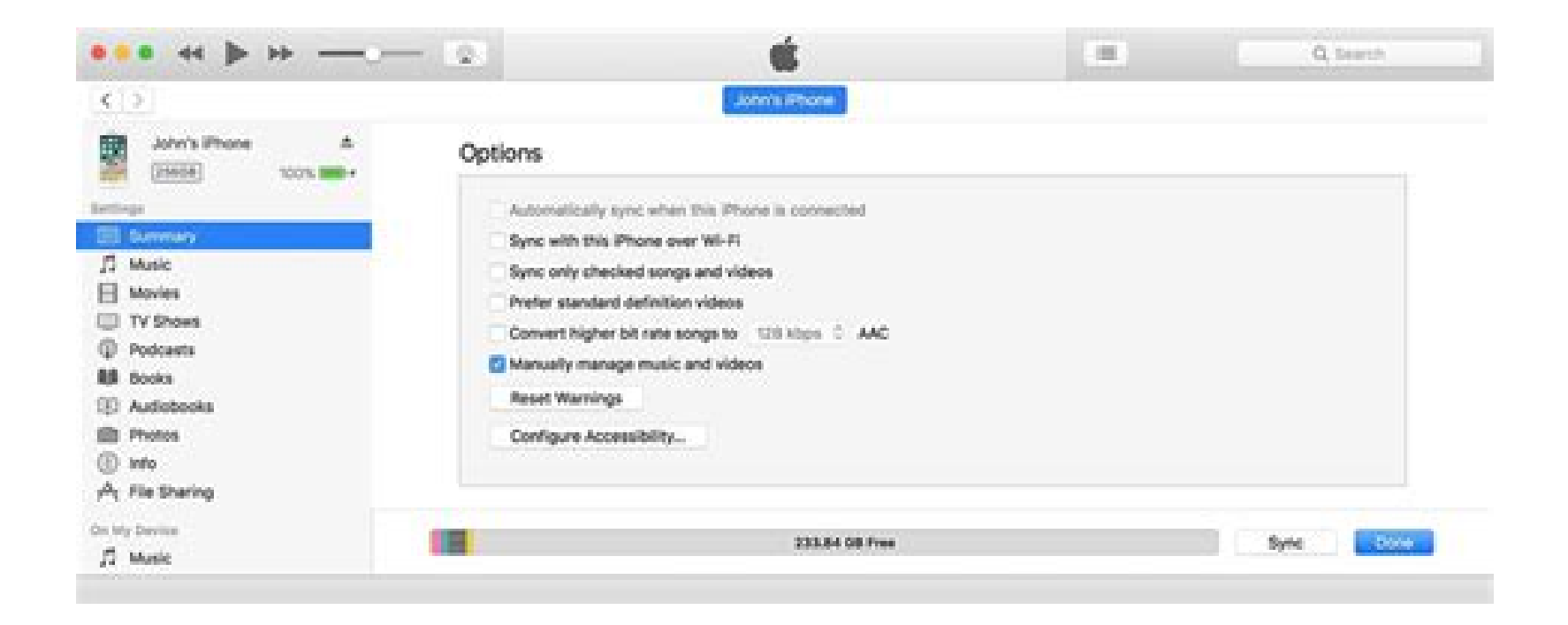

# **Table of Contents**

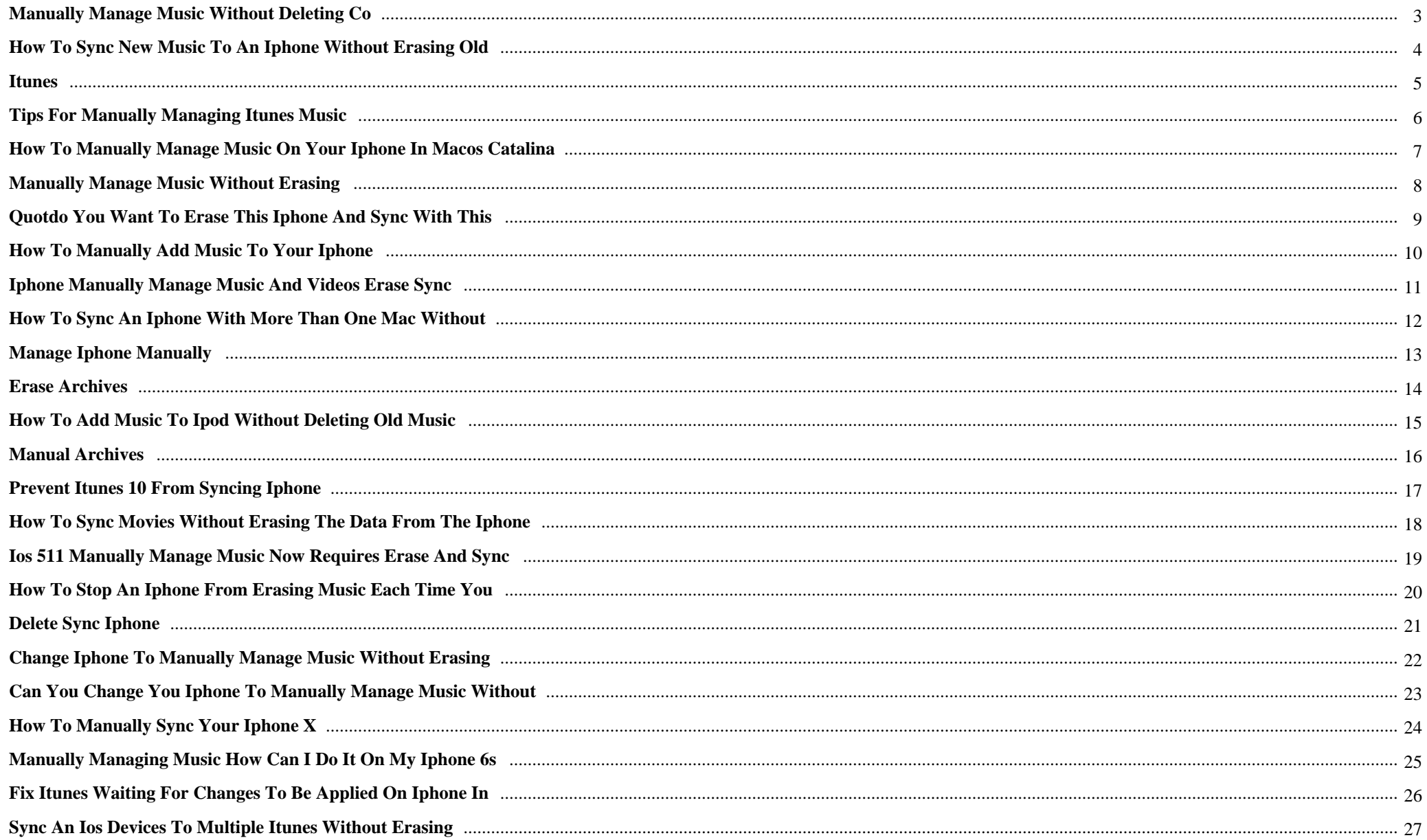

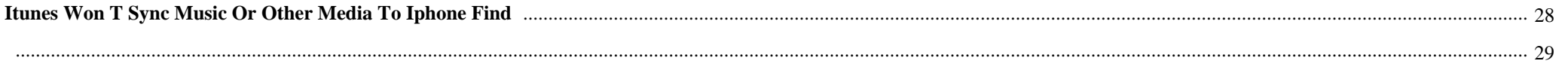

Iphone Manually Manage Music And Videos Erase Sync {This wonderful Web page is precisely what it claims to the tin  $\hat{a}\epsilon$ " a big totally free supply of eBooks readily available for download. Youâ€<sup>™</sup>ll even get to look comprehensively through several classes, far too.

# **Why do we use it?**

 Iphone Manually Manage Music And Videos Erase Sync Use our totally free eBook self-publishing products and services and we will distribute your eBook to all the key eBooks outlets.

# **Where does it come from?**

 Iphone Manually Manage Music And Videos Erase Sync Following viewing solution depth pages, search here to find an uncomplicated strategy to navigate back to pages you are interested in.

 Iphone Manually Manage Music And Videos Erase Sync A little blonde Lady inside a festive dress using a book in her hands sits close to smooth toys in opposition to the qualifications of the Christmas tree and reads a book leading the webpage together with her location.

# **1. Manually manage music without deleting co**

I wanted to add some more **music and videos** to my **iPhone** 4, so I changed the option in iTunes to **manage** the content **manually**. After I apply the setting, I get a message stating: "This **iPhone** is synced with another iTunes Library. Do you want to **erase** this **iPhone and sync** with this iTunes library?"

# **2. How to Sync New Music to an iPhone Without Erasing Old**

When enabling the **Sync Music** option in iTunes 11, a warning appears stating that all existing **music** will be erased on your **iPhone** before syncing your library. ... Click "**iPhone**" from the list of devices, select the "Summary" tab and then check "**Manually Manage Music and Videos**." ... If I **Erase and Sync** My **iPhone** , Will I Lose Everything? How to ...

# **3. itunes**

If you routinely want to **sync** one device with two libraries, the easiest manner is to disable all automatic syncing on the first iTunes library before you bring the iOS device to the second computer. You can always wait for the "**erase**" warning and cancel the **sync**. (which is the point you have in your screenshot).

# **4. Tips for Manually Managing iTunes Music**

iMusic - **Manually Manage Music** on **iPhone**/iPod/iPad/Android Easily Download **music** from more than 3000 **music** sites, including YouTube, by copying and pasting the URL. Record unlimited **music** from any website or any audio or **video** playing in your computer with just one click.

#### **5. How to Manually Manage Music on Your iPhone in macOS Catalina**

How to Turn On the Option to **Manually Manage Music**: Connect your **iPhone** to a Mac using an official Lightning-to-USB cable. Open a new Finder window and select [Your **iPhone**] from the sidebar. If you can't see it, go to Finder > Preferences > Sidebar and turn on CDs, DVDs, and iOS Devices.

#### **6. Manually manage music without erasing**

In iTunes you can disable automatic syncing - from Preferences go to the Devices tab > tick the 'Disable automatic syncing of **iPhones and** iPods' check box. When you connect the **iphone** iTunes will recognise it but won't do anything else. I think all the songs/data stored on the **iphone** are saved with random file names.

# **7. quotDo you want to erase this iPhone and sync with this**

I would like to **'manually manage music and videos'** so that I can easily copy and paste songs from out of Windows Explorer. However, this message prevents that and it says I need to **'erase and sync** ...

#### **8. How to Manually Add Music to Your iPhone**

Switch iTunes to Manual Mode To **sync** only specific songs to your **iPhone and** avoid the default option to **sync** everything, make a change in the options for iTunes. Connect your **iPhone** to your computer using its cable. Open iTunes and select the **iPhone** icon.

### **9. Iphone Manually Manage Music And Videos Erase Sync**

**Iphone Manually Manage Music And Videos Erase Sync** Author: mallaneka.com-2021-01-11T00:00:00+00:01 Subject: **Iphone Manually Manage Music**

**And Videos Erase Sync** Keywords: **iphone**, **manually**, **manage**, **music**, **and**, **videos**, **erase**, **sync** Created Date: 1/11/2021 11:51:45 PM

# **10. How to sync an iPhone with more than one Mac without**

Open iTunes. Select the **iPhone** using the Device menu in the top-left. Click the Summary option and select **Manually Manage Music and Videos**.

#### **11. Manage iPhone Manually**

Start by connecting your **iPhone** to your Computer (iTunes should open up automatically. If not, launch it from Start->All Programs->iTunes->iTunes) Click your **iPhone** in the "Devices" section on the left Tick the "**Manually manage music and videos**" option

#### **12. Iphone Manually Manage Music And Videos Erase Sync**

Iphone Manually Manage Music And Videos Erase Sync This is likewise one of the factors by obtaining the soft documents of this iphone manually manage **music and videos erase sync** by online. You might not require more times to spend to go to the books commencement as skillfully as search for them.

#### **13. erase Archives**

Many readers encounter problems with iTunes 10 asking to synchronize / delete **iPhone** library when linked to another computer. This tutorial shows How to prevent iTunes 10 from trying to **sync** / **erase iPhone** on a different computer. When you **sync** your **iPhone** to a computer and have checked the "**Manually manage music and videos**" option on that computer, you cannot activate this option for other ...

#### **14. How to Add Music to iPod Without Deleting Old Music**

Scroll to the bottom of the Summary screen and check "**Manually manage music and videos**." This feature allows you to **manually** add and remove **music** from your iPod instead of relying on the syncing process. This will still prompt you to **erase** your iPod's contents, but only for this initial settings change.

#### **15. itunes**

-Select the following option: Manually manage videos/Music-Sync and delete-Add music to the iPhone via iTunes. The sync refers to the music library. If you have **music** on your **iPhone** it will be deleted (except it is already synched with your iTunes library). Because I had no **music** on it that wasn't a problem.

# **16. manual Archives**

Start by connecting your **iPhone** to your Computer (iTunes should open up automatically. If not, launch it from Start->All Programs->iTunes->iTunes) Click your **iPhone** in the "Devices" section on the left Tick the "**Manually manage music and videos**" option

# **17. Prevent iTunes 10 from syncing iPhone**

Many readers encounter problems with iTunes 10 asking to synchronize / delete **iPhone** library when linked to another computer. This tutorial shows How to prevent iTunes 10 from trying to **sync** / **erase iPhone** on a different computer. When you **sync** your **iPhone** to a computer and have checked the "**Manually manage music and videos**" option on that computer, you cannot activate this option for other ...

# **18. How to Sync Movies Without Erasing the Data From the iPhone**

When you elect to automatically **sync** movies with iTunes 11, any **videos** that are absent from your computer library are erased from your **iPhone** whenever you connect the device. ... Select your **iPhone** from the list of devices and then check "**Manually Manage Music and Videos**" from the Summary tab. Click "Done." ... right. As your mouse cursor ...

# **19. IOS 511 Manually Manage Music now requires erase and sync**

When I click on **manually manage music and videos** Itunes ask me if I would like to **erase and sync**. Is there anyway to prevent erasing my 13,000 library. IOS 5.1.1 **Manually Manage Music** now requires **erase and sync**. - **iPhone**, iPad, iPod Forums at iMore.com

#### **20. How to Stop an IPhone From Erasing Music Each Time You**

Apple's **iPhone** can **sync music** with iTunes only on a single computer. If you try to **sync** your phone on a second computer, iTunes will warn you that proceeding will **erase** all the **music** already on the ...

# **21. delete Sync iPhone**

Add **Music** to **iPhone** without iTunes; **Manage iPhone** playlists without iTunes; Delete songs from **iPhone** without iTunes; Etc... The author's choice is this one. It's amazingly light and fast. It downloads and opens in a blink. You are ready to **Manage** your **iPhone** Songs and Playlists within a few seconds as opposed to iTunes that takes ages to ...

#### **22. Change Iphone To Manually Manage Music Without Erasing**

When you plug the **iphone** in, in the Summary tab for the **iphone** in iTunes, at the very bottom is a checkbox for "**manually manage music and videos**." It shouldn't **erase** what's already on the **iphone** unless you've deleted something on your computer and you can't set it to **manually manage** before the autosync kicks in.

#### **23. Can you change you iphone to manually manage music without**

When you plug the **iphone** in, in the Summary tab for the **iphone** in iTunes, at the very bottom is a checkbox for "**manually manage music and videos**." It shouldn't **erase** what's already on the **iphone** unless you've deleted something on your computer and you can't set it to **manually manage** before the autosync kicks in.

#### **24. Iphone Manually Manage Music And Videos Erase Sync**

Iphone Manually Manage Music And Videos Erase Sync Getting the books iphone manually manage music and videos erase sync now is not type of inspiring means. You could not abandoned going taking into account ebook heap or library or borrowing from your connections to approach them. This is an entirely simple means to specifically acquire guide by ...

#### **25. How to Manually Sync Your iPhone X**

If you want to disable automatic syncing for **music and videos**, click the Summary tab. In the Options section, select **Manually Manage Music and Videos**. If you're happy with automatic syncing and just want to get some audio or **video** from your computer to your **iPhone**, feel free to skip this step.

#### **26. Manually managing music how can I do it on my iPhone 6s**

I have been having non stop issues since getting this **iPhone and** I'm about to give up. When I connect my **iPhone** to iTunes, I select the **manually manage music and videos** box and then **sync**. However, when I select playlists to **sync**, it keeps unchecking the box and all this **music** is showing up on my **iPhone** that I didn't even select to put on there.

# **27. Fix iTunes Waiting For Changes To Be Applied on iPhone in**

Uncheck "**Sync Music**" option in iTunes. Go to General -> Usage -> **Manage** Storage and delete **music**. Then Re-check "**Sync Music**" option. In the iTunes summary tab, select "**Sync** only checked songs & **videos**" **and** "**Manually manage music** & **videos**" options. Now try to **sync** again. Reset Network Settings

# **28. Sync an iOS devices to multiple iTunes without Erasing**

Under the "Options" make sure "**Manually manage music and videos**" is selected. The option, "Automatically **sync** when this [device here] is connected" has to be disabled . Next, go to your iTunes media folder on the iMac, and copy the iTunes Library.itl and iTunes Library.xml into the iTunes folder on the laptop (make sure iTunes on ...

# **29. iTunes won t Sync Music or Other Media to iPhone Find**

If you find that the [**Sync**] button is grey and impossible to click when syncing the iOS device with iTunes, or that **music and video** do not appear on **iPhone** or iPad after **sync**, you can authorize iTunes again on computer. Once you trust the Windows or Mac computer, you give permissions to access data of Apps, books, **music**, **videos**, **and** other files.

**30.** 

**PDF Copyright ID :** *ngu27qapek5y6j9lordf*

# References:

[Iphone Manually Manage Music And Videos Erase Sync](sistemanorwich.org.uk) [Manually Manage Music Without Deleting Co](http://sistemanorwich.org.uk/manually_manage_music_without_deleting_co.pdf) [How To Sync New Music To An IPhone Without Erasing Old](http://sistemanorwich.org.uk/how_to_sync_new_music_to_an_iphone_without_erasing_old.pdf) **[Itunes](http://sistemanorwich.org.uk/itunes.pdf)** [Tips For Manually Managing ITunes Music](http://sistemanorwich.org.uk/tips_for_manually_managing_itunes_music.pdf) [How To Manually Manage Music On Your IPhone In MacOS Catalina](http://sistemanorwich.org.uk/how_to_manually_manage_music_on_your_iphone_in_macos_catalina.pdf) [Manually Manage Music Without Erasing](http://sistemanorwich.org.uk/manually_manage_music_without_erasing.pdf) [QuotDo You Want To Erase This IPhone And Sync With This](http://sistemanorwich.org.uk/quotdo_you_want_to_erase_this_iphone_and_sync_with_this.pdf) [How To Manually Add Music To Your IPhone](http://sistemanorwich.org.uk/how_to_manually_add_music_to_your_iphone.pdf) [Iphone Manually Manage Music And Videos Erase Sync](http://sistemanorwich.org.uk/iphone_manually_manage_music_and_videos_erase_sync.pdf) [How To Sync An IPhone With More Than One Mac Without](http://sistemanorwich.org.uk/how_to_sync_an_iphone_with_more_than_one_mac_without.pdf) [Manage IPhone Manually](http://sistemanorwich.org.uk/manage_iphone_manually.pdf) [Iphone Manually Manage Music And Videos Erase Sync](http://sistemanorwich.org.uk/iphone_manually_manage_music_and_videos_erase_sync.pdf) [Erase Archives](http://sistemanorwich.org.uk/erase_archives.pdf) [How To Add Music To IPod Without Deleting Old Music](http://sistemanorwich.org.uk/how_to_add_music_to_ipod_without_deleting_old_music.pdf) **[Itunes](http://sistemanorwich.org.uk/itunes.pdf)** [Manual Archives](http://sistemanorwich.org.uk/manual_archives.pdf) [Prevent ITunes 10 From Syncing IPhone](http://sistemanorwich.org.uk/prevent_itunes_10_from_syncing_iphone.pdf) [How To Sync Movies Without Erasing The Data From The IPhone](http://sistemanorwich.org.uk/how_to_sync_movies_without_erasing_the_data_from_the_iphone.pdf) [IOS 511 Manually Manage Music Now Requires Erase And Sync](http://sistemanorwich.org.uk/ios_511_manually_manage_music_now_requires_erase_and_sync.pdf) [How To Stop An IPhone From Erasing Music Each Time You](http://sistemanorwich.org.uk/how_to_stop_an_iphone_from_erasing_music_each_time_you.pdf) [Delete Sync IPhone](http://sistemanorwich.org.uk/delete_sync_iphone.pdf) [Change Iphone To Manually Manage Music Without Erasing](http://sistemanorwich.org.uk/change_iphone_to_manually_manage_music_without_erasing.pdf) [Can You Change You Iphone To Manually Manage Music Without](http://sistemanorwich.org.uk/can_you_change_you_iphone_to_manually_manage_music_without.pdf) [Iphone Manually Manage Music And Videos Erase Sync](http://sistemanorwich.org.uk/iphone_manually_manage_music_and_videos_erase_sync.pdf) [How To Manually Sync Your IPhone X](http://sistemanorwich.org.uk/how_to_manually_sync_your_iphone_x.pdf) [Manually Managing Music How Can I Do It On My IPhone 6s](http://sistemanorwich.org.uk/manually_managing_music_how_can_i_do_it_on_my_iphone_6s.pdf) [Fix ITunes Waiting For Changes To Be Applied On IPhone In](http://sistemanorwich.org.uk/fix_itunes_waiting_for_changes_to_be_applied_on_iphone_in.pdf) [Sync An IOS Devices To Multiple ITunes Without Erasing](http://sistemanorwich.org.uk/sync_an_ios_devices_to_multiple_itunes_without_erasing.pdf) [ITunes Won T Sync Music Or Other Media To IPhone Find](http://sistemanorwich.org.uk/itunes_won_t_sync_music_or_other_media_to_iphone_find.pdf)